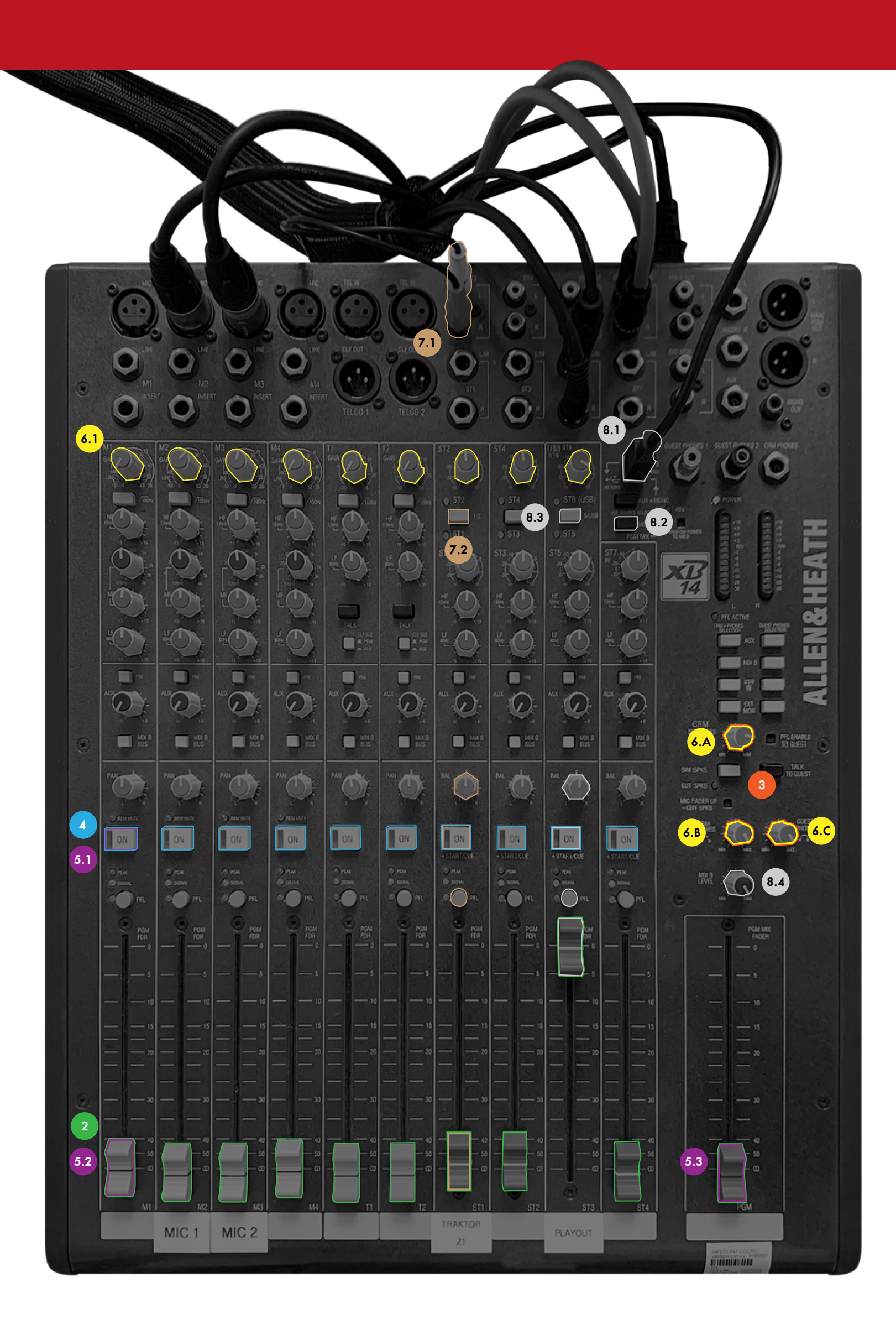

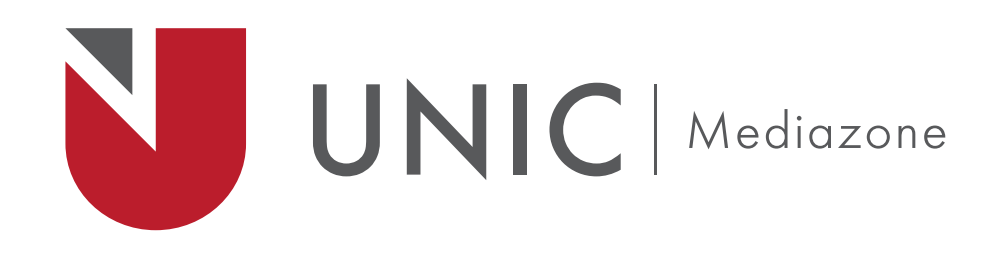

# **Mediazone Radio Studio Audio Console Easy Quick Setup**

## **IMPORTANT**

When experiencing technical difficulties, the cables are unplugged, or the equipment is failing please call the lab assistant on shift immediately Do not try to fix things

## **Power on console**

Before you Power On the audio console lower all the audio faders including master fader and set to 0

Power on button is located in the rear right of the console.

#### **Volume**

Turn the volume knobs off (turn all the way to the left)

## **PFL: Pre Fade Listening**

Ensure PFL buttons and ON buttons are un-pressed

- If PFL button is pressed a yellow indicator LED will be lit
- If ON button is pressed, green indicator LED will be lit

#### **Faders**

- 1. Press ON to the desired fader (e.g. MIC 1 on fader 2)
- 2. Set the Selected fader (MIC 1) to 0 db Repeat 2 and 3 for the desired faders
- 3. Set the master Fader to 0 db

### **Adjust**

- 1. Fader Gain
- 2. Speakers Volume
- A. Left Headset
- B. Right Headset
- C. Control Room Audio Speakers

### **For Traktor use**

- 1. Traktor output is set up on Fader 7 (ST1) using RCA connections
- 2. Ensure that ST1 is selected (Green LED next to ST1)

## **PC out**

**The Committee Committee** 

- 1. PC output is set via USB connection on Fader 9
- 2. Ensure that USB button is selected
- 3. Ensure ST5 is selected (Green LED light next to ST5)
- 4. Adjust the Gain of the USB

**1**

## **2**

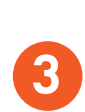

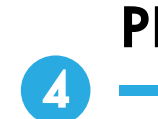

**7**

**8**

**6**

**5**